## **AAO LBORC Poster Presentation Abstract Submission Guide**

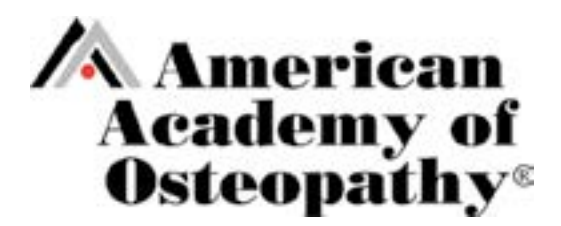

- 1. Download the Copyright Waiver
- 2. All authors must sign the waiver prior to poster presentation submission
- 3. Login to Editorial Manager or click Register Now at <https://www2.cloud.editorialmanager.com/aaoj/default2.aspx>
- 4. After you enter your login information, click on Author Login

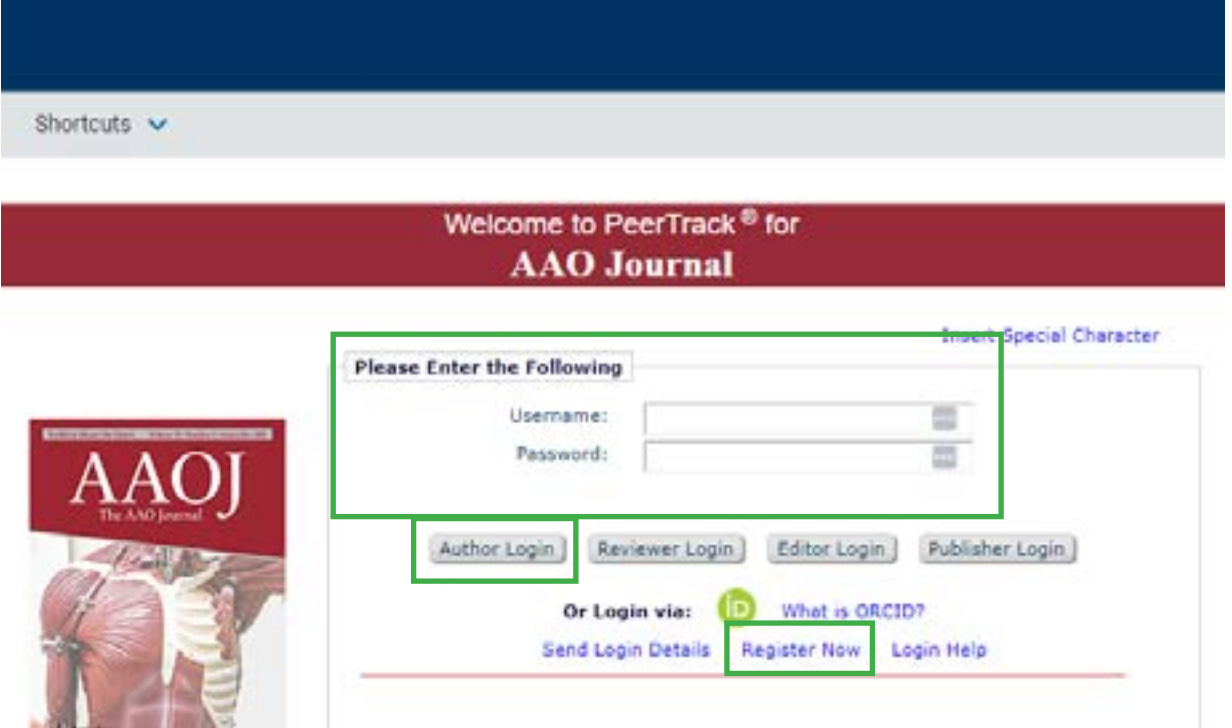

5. Click on Submit New Manuscript

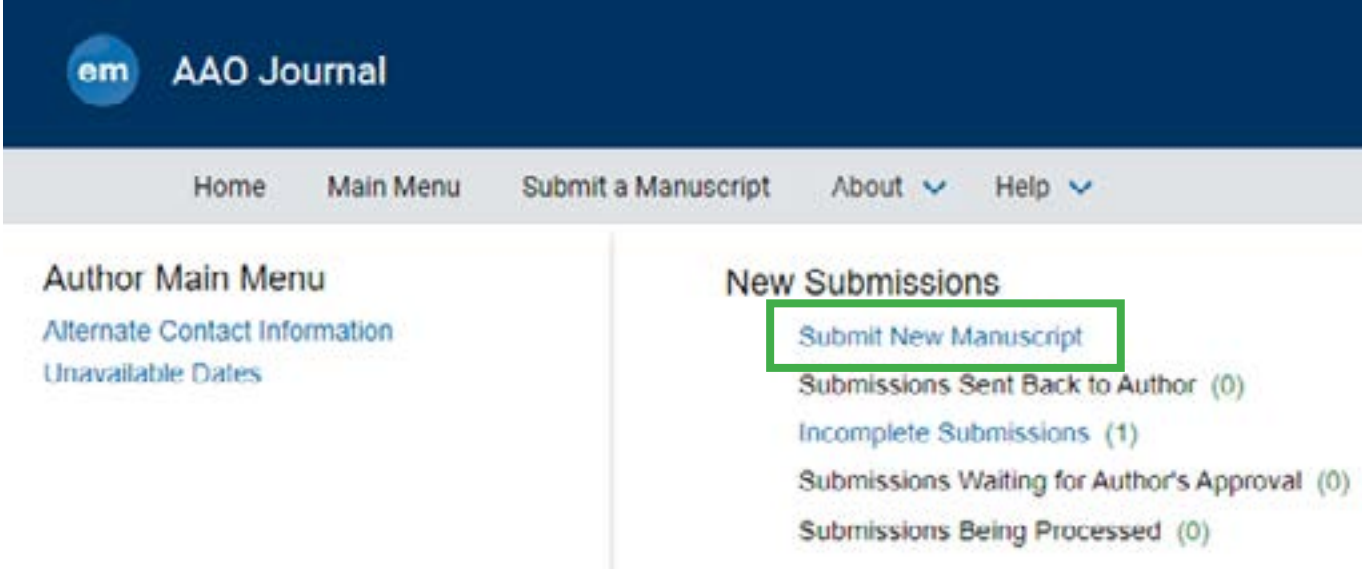

## 6. Under Select Article Type, select \*LBORC Poster Presentation

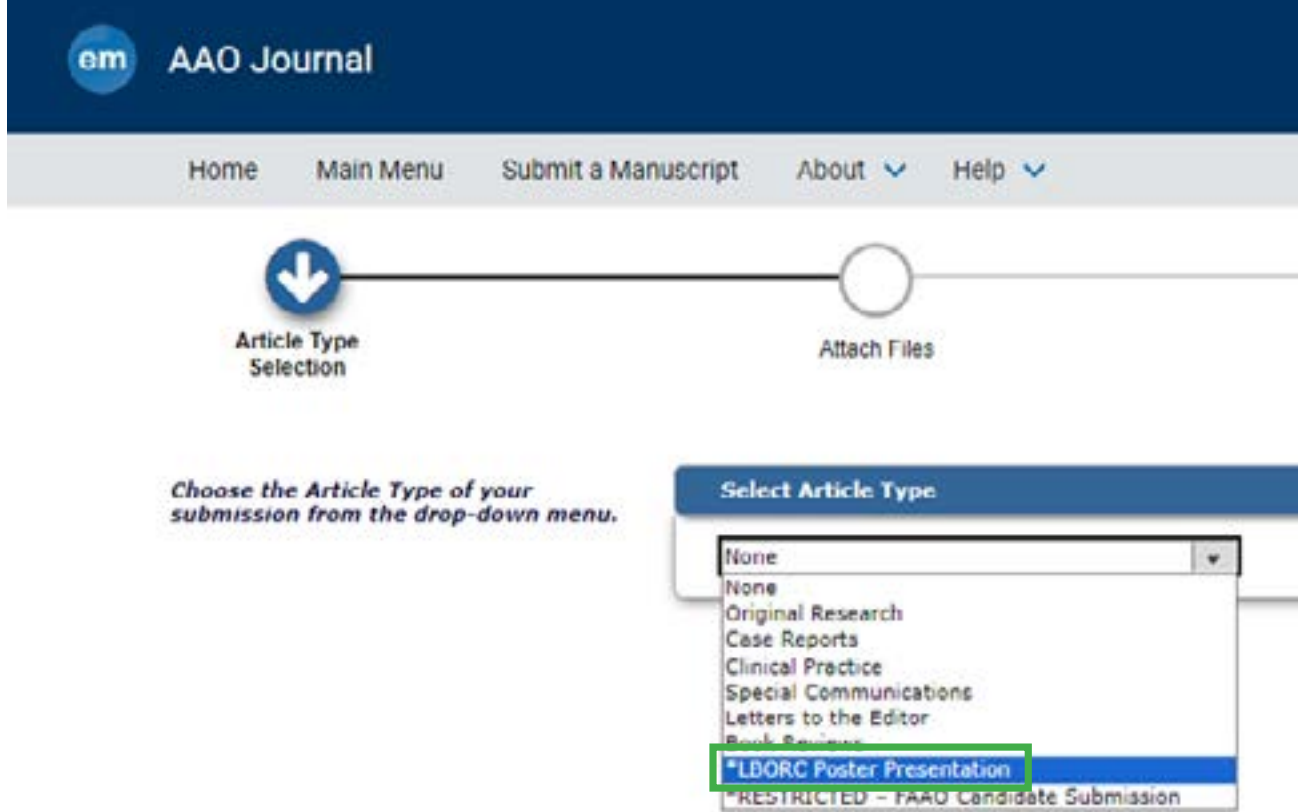

7. Click on Browse and upload the Copyright Waiver file

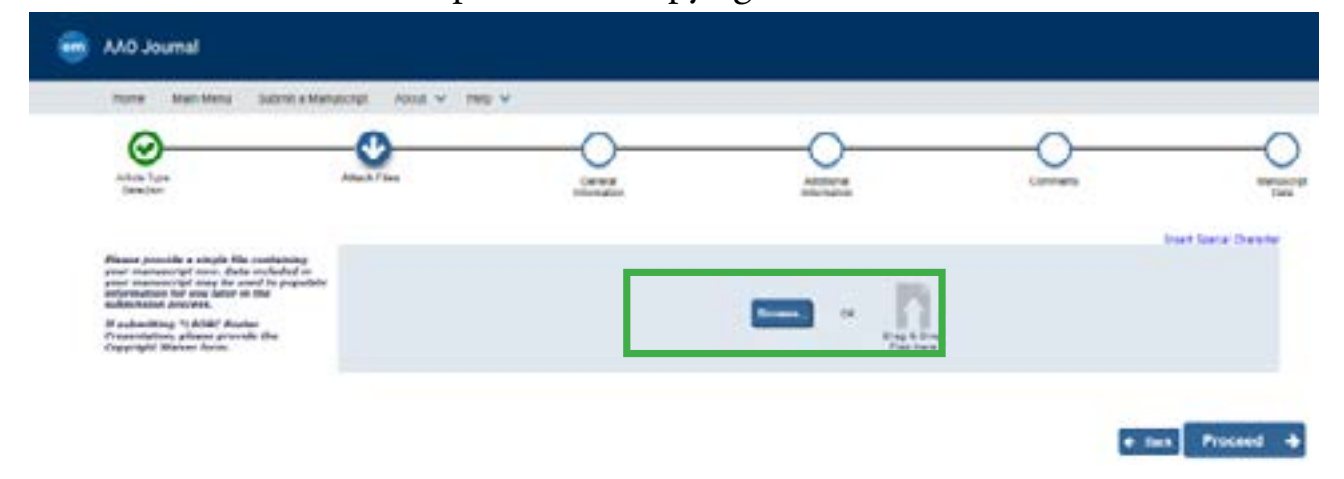

8. Both Item Type and Description should read Copyright Waiver. Click Proceed.

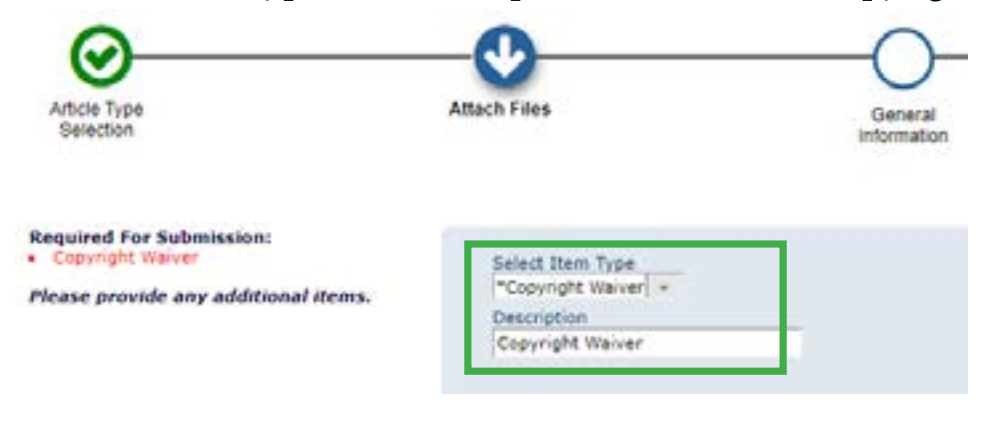

9. Select appropriate country of origin for the COM you are representing (e.g. United States). Click Proceed.

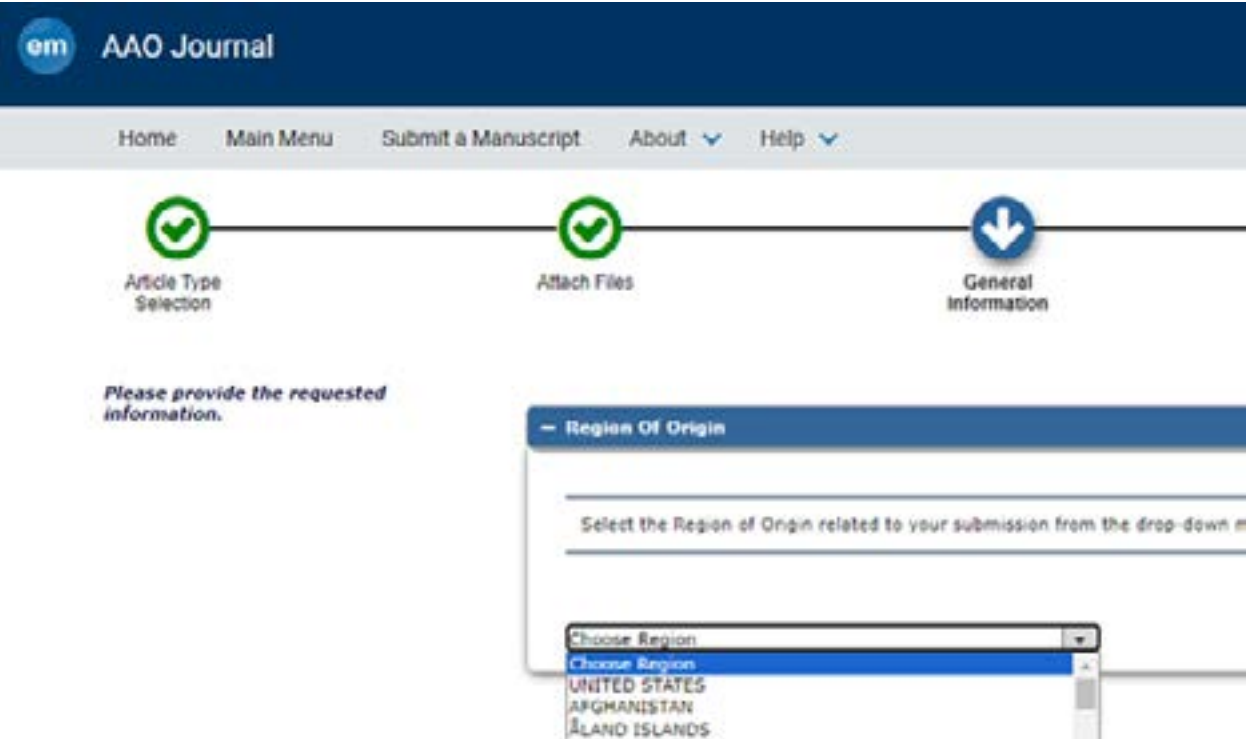

10. On the following page, you will 11 questions, beginning with the level of presentation (student, resident, clinician) and the category of your submission (original research, education & public health, case study).

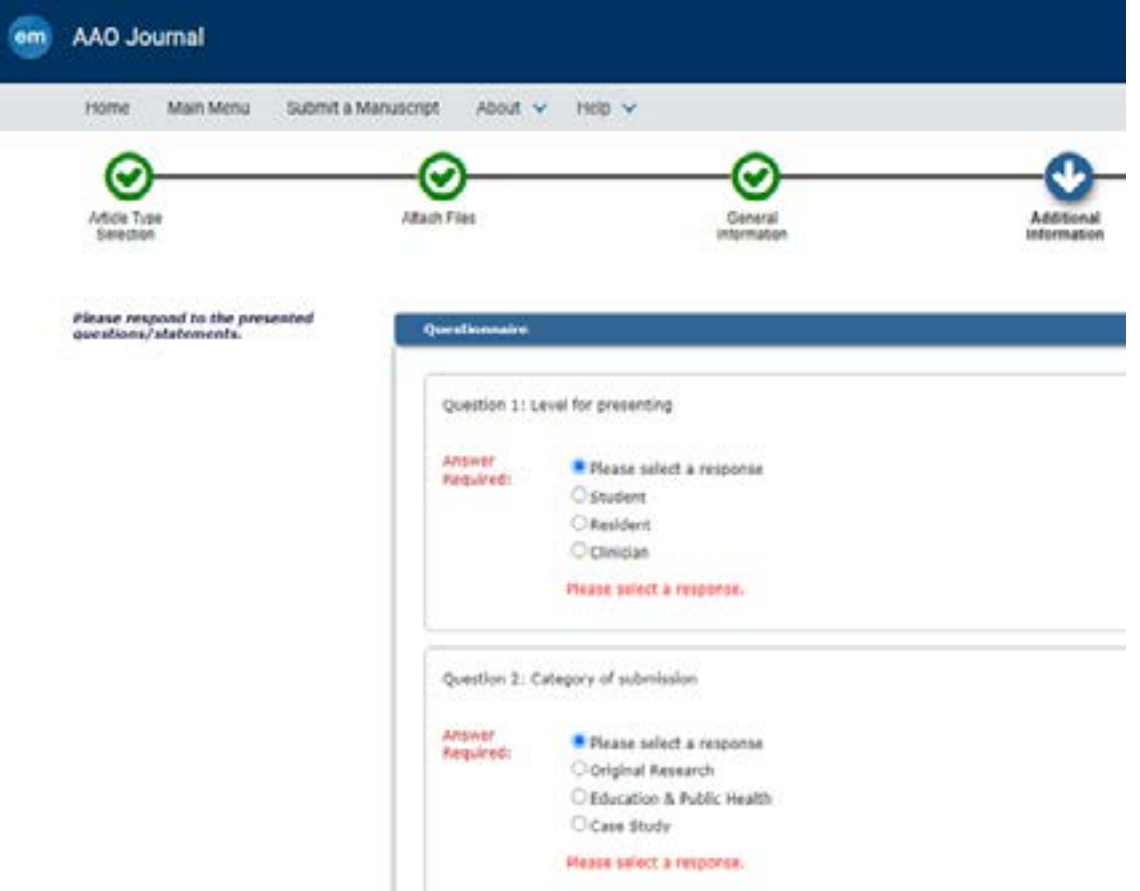

## 11. Questions 3-6 pertain to the overall abstract. All questions are required. *TOTAL ABSTRACT WORD LIMIT IS 275 WORDS.*

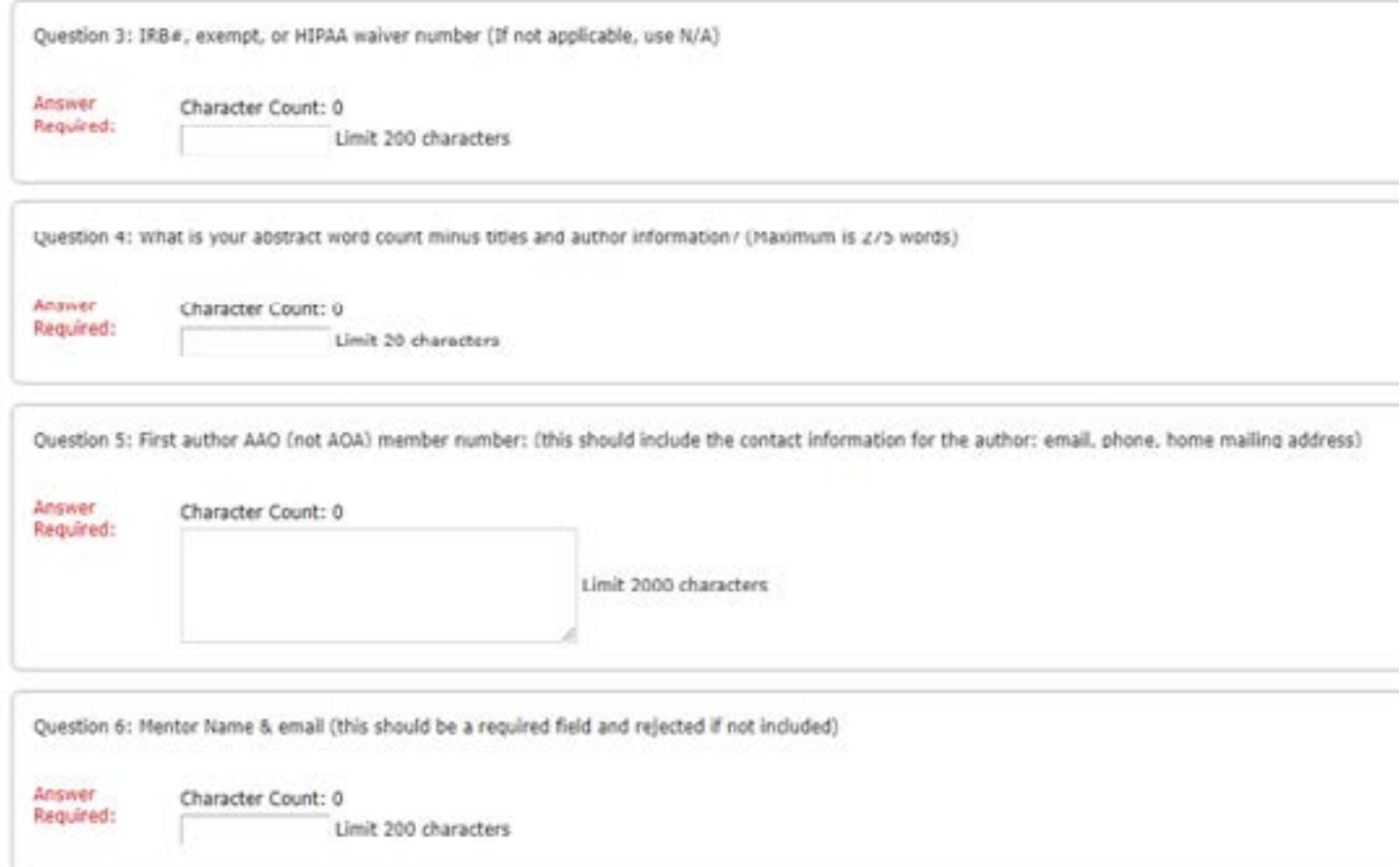

12. NEW THIS YEAR: Abstract will be input in each of the sections for questions 7-11: Introduction/ Background, Objectives/Case, Methods/Results, Discussion, and Conclusion. Click Proceed. *TOTAL ABSTRACT WORD LIMIT IS 275 WORDS.*

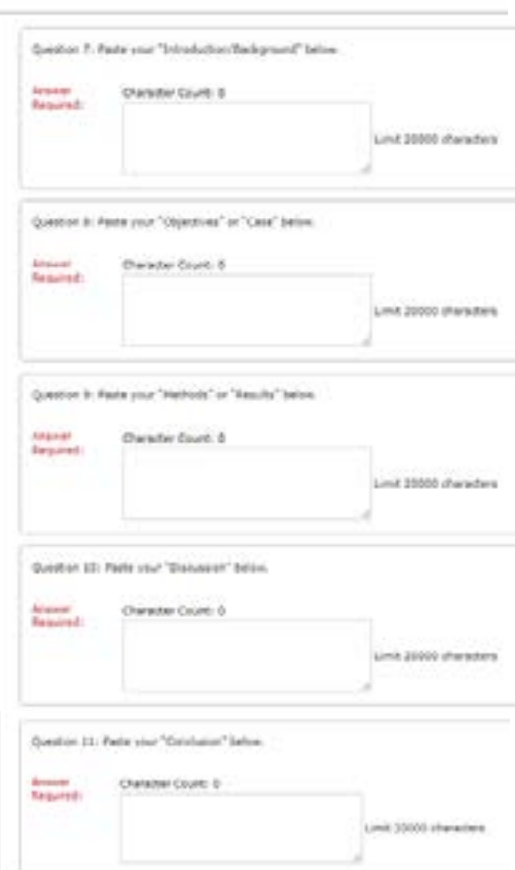

13. Comments are not required. Click Proceed

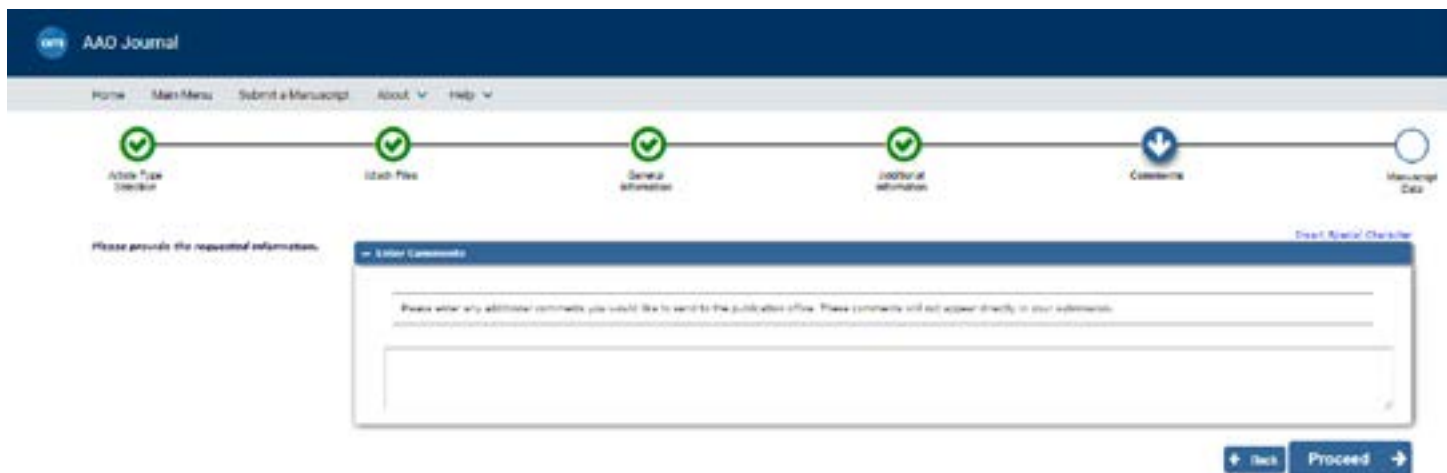

14. Enter full title of abstract, all author names (including mentor), and any funding sources. Click Build PDF for Approval.

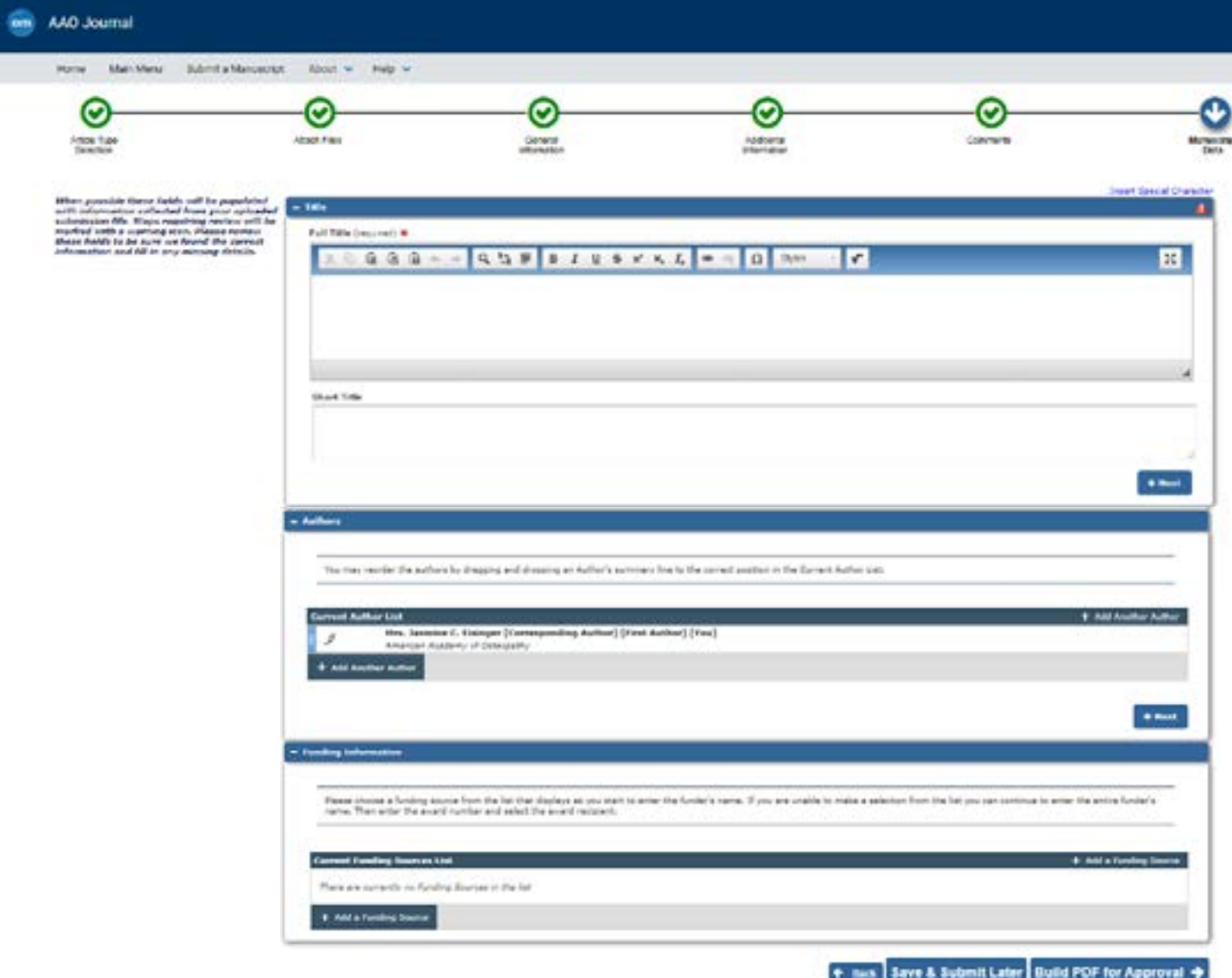

**15. Submission Wait for Approval by Author:** Do not navigate away from this page until you have VIEWED and APPROVED your submission.

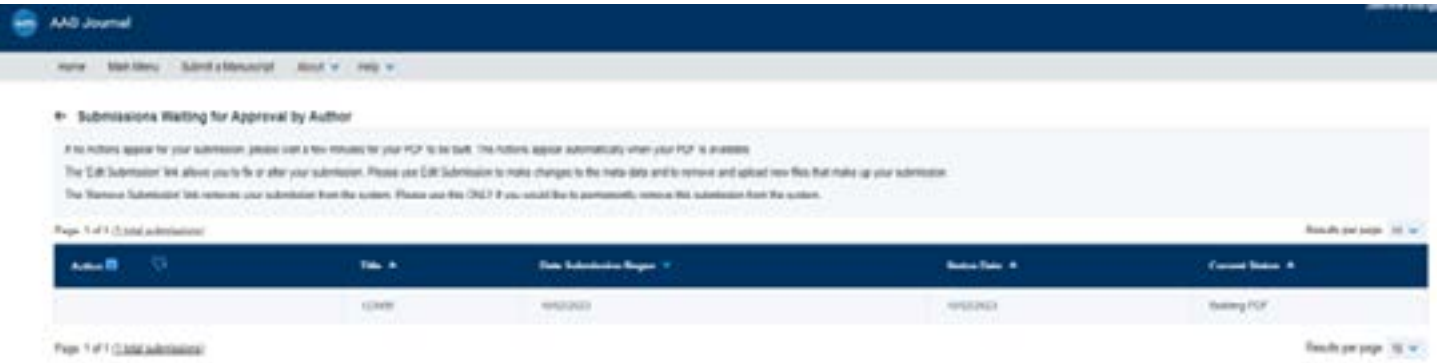

16. You will receive an email when the submission is ready AND the page will update (no need to refresh the page). You must first VIEW SUBMISSION before you can APPROVE submission.

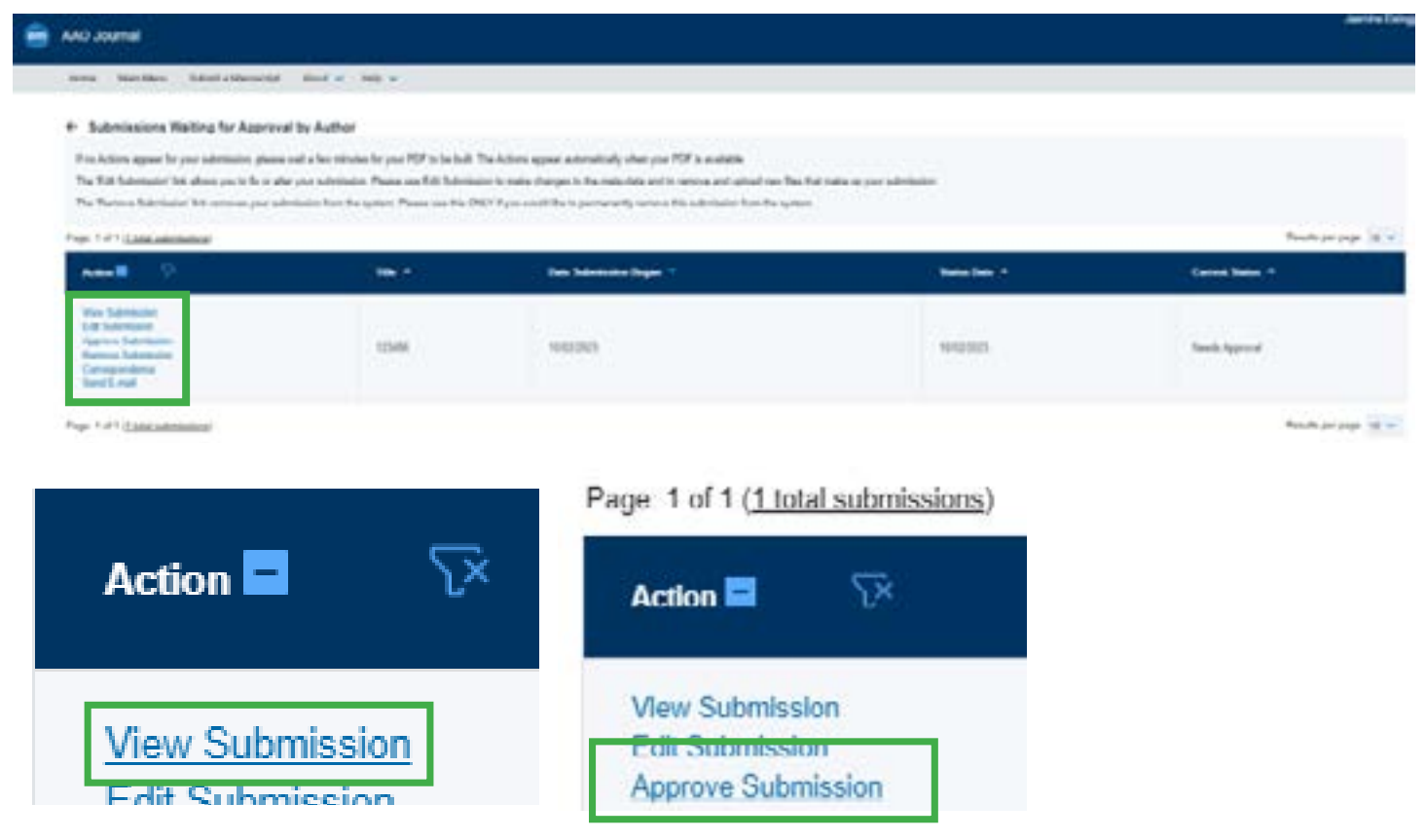

17. You will know you have successfully submitted your poster presenatation abstract when you see this page and you receive a confirmation email of the submission.

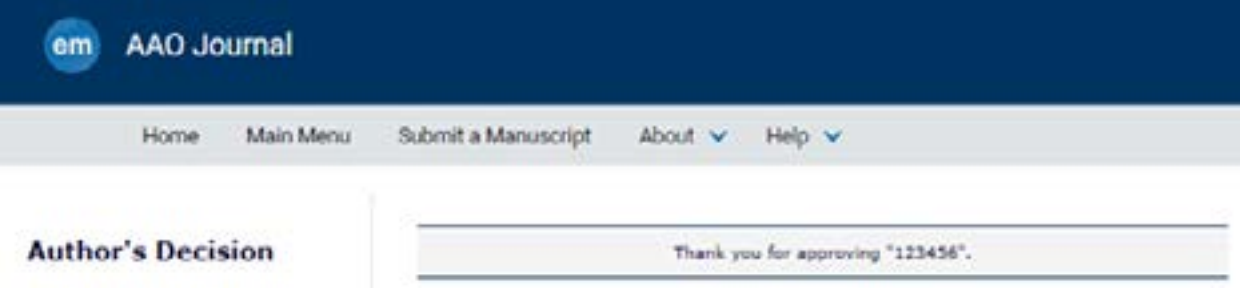